## **PROPOSTAS DE ATIVIDADES UTILIZANDO** *SCRATCH* **PARA O ENSINO DE MATEMÁTICA EM SALA DE AULA**

**Activity proposals using scratch to improve mathematics education in the classroom**

*Fernanda Schuck Sápiras Rodrigo Dalla Vecchia*

#### **Resumo**

Este artigo apresenta atividades envolvendo a construção de ambientes que permitem a exploração de conceitos matemáticos. Esta pesquisa mostra atividades utilizando *Scratch*, que permite o desenvolvimento de simuladores, jogos eletrônicos, narrativas digitais, animações e arte interativa. O *Scratch* é recomendado pois tem uma linguagem acessível e uma interface amigável. O referencial teórico usado se baseou nas ideias construcionistas de Papert e nos apontamentos de Jenkins, que destacam a necessidade de desenvolvimento de novas habilidades para o futuro. A presente pesquisa procura justificar a escolha das atividades desenvolvidas de modo que dê ao leitor uma melhor compreensão do que pode ser feito em sala de aula e como acreditamos que estas atividades podem ser pertinentes no dia a dia escolar.

**Palavras-chave**: Construcionismo. *Scratch Cards*. Trigonometria. Teorema de Pitágoras.

### **Abstract**

This paper presents activities involving the construction of environments to explore mathematical concepts. This research shows activities using Scratch, which allows the development of simulators, electronic games, digital storytelling, animation and interactive art. Scratch is used because it has an accessible language and friendly interface. The theoretical

framework used was based on constructionist ideas of Papert and the notes of Jenkins, which highlights the need to develop new skills for the future. The present research seeks to justify the choice of activities in order to give the reader a better understanding of what can be done in the classroom and how to believe these activities can be relevant on a school day.

**Keywords**: Constructionism; *Scratch*; Trigonometry; Theorem of Pythagoras

### **Introdução**

Uma das características marcantes da atualidade é a rápida evolução que os recursos tecnológicos vêm sofrendo. A velocidade de introdução de novos meios faz com que novas perspectivas e potencialidades surjam constantemente, transformando o cotidiano vivencial de cada um. No que diz respeito à Educação Matemática, com o advento dessas tecnologias, diversas atividades que são apresentadas como problemas tendem a não ser mais caracterizado dessa forma, trazendo como consequência um profundo repensar sobre o enfoque pedagógico que o processo de ensino e aprendizagem da Matemática deve assumir (BORBA, MALHEIROS, ZULATTO, 2007).

Apesar de pesquisas apontarem caminhos interessantes na associação com as Tecnologias Digitais (TD), autores como Gellert e Jablonka (2007), trazem que a utilização de recursos digitais limita processos importantes por oferecer formas rápidas de chegar a resoluções sem passar por etapas de raciocínio. Esta ocorrência é chamada de desmatematização pelos autores. Consideramos que as preocupações apontadas por Gellert e Jablonka (2007) lançam um alerta quanto ao uso de TD no processo de construção do conhecimento matemático; e, particularmente, entendemos que um dos modos de contornar os problemas apresentados por esses autores é tendo acesso à forma como *softwares* e programas são construídos. É nesse sentido que defendemos o uso de *softwares* que permitem a construção de ambientes de simulação e jogos, como por exemplo, o *Scratch*, que serve de base para uma compreensão de como ambientes associados à TD se relacionam com a Matemática.

Conforme o Lifelong Kindergarten Group (2011, p.1, tradução nossa) o *software Scratch*, consiste em uma "[...] linguagem de programação que torna mais fácil para criar histórias interativas, jogos e animações - e compartilhar suas criações com outras pessoas na *web*"1 . Esta linguagem de programação foi desenvolvida pelo MIT (Instituto Tecnológico de Massachussets) e está em consonância com o conjunto de ideias apresentadas por Papert (1994) chamada de Construcionismo. Além do potencial no desenvolvimento da Matemática, entendemos que a utilização do *Scratch* pode abarcar algumas das características consideradas como novos desafios escolares por Jenkins *et al.* (2009). Segundo esse autor, a escola deve assumir o papel de preparar os futuros alunos para o novo século que inicia. Dentre os aspectos que apresenta como sendo desafio em sala de aula, destacamos a *literacia digital*, isto é, a capacidade de lidar e interpretar as mídias digitais. Nesse sentido, defendemos a busca por ações que envolvam as TD e permitam a construção de habilidades relacionadas a estes aspectos, tais como navegação transmídia, simulação, julgamento, inteligência coletiva, entre outras.

Levando em consideração esses aspectos, apresentaremos nesse artigo propostas de trabalho com o uso do *Scratch*, visando com isso abranger situações relacionadas tanto à literacia digital, quanto em favor à construção de conhecimentos matemáticos por meio de recursos computacionais. Esta proposta se divide em atividades básicas preliminares nas quais os alunos terão a oportunidade de conhecer o recurso *Scratch* por meio de algumas aplicações básicas e a construção posterior de dois ambientes de aprendizagem, um para o 8º ano do Ensino Fundamental (EF) com o conteúdo Teorema de Pitágoras e outro para o 1º ano do Ensino Médio (EM) para o ensino de Trigonometria. Assim pretendemos mostrar que, após um conhecimento inicial do recurso é possível trabalhar com o *Scratch* em diferentes anos da Educação Básica e em consonância com a grade curricular. Consideramos importante destacar que todas as atividades aqui propostas são consideradas apenas introdutórias. Entendemos que as atividades com maior potencial são as que partem do interesse do próprio aluno.

Parte das atividades apresentadas nesse artigo faz parte de uma pesquisa em nível de mestrado que visa investigar as contribuições da utilização do *software Scratch* para os processos de construção do conhecimento ocorridos com alunos do Ensino Fundamental. Abordaremos, também, atividades que podem ser associadas ao Ensino Médio. Na próxima seção apresentaremos alguns dos referenciais teóricos usados nesta investigação. Além de Jenkins *et al.* (2009) traremos as ideias construcionistas de Papert (1994).

### **1 Referencial Teórico**

Papert (1994) buscava, em suas investigações, formas diferentes de aprender nas quais as crianças agissem como criadores do conhecimento, passando de um estado estático para um estado ativo no processo de aprendizagem. Segundo a visão desse autor, para que essa mudança acontecesse, os alunos deviam assumir o comando do seu próprio desenvolvimento em uma cultura de responsabilidade social, coexistindo com a escola como um local de aprendizagem. Levando em conta todas essas percepções sobre a aprendizagem e a escola Papert criou a concepção conhecida por construcionismo.

A ideia construcionista é que se crie um ambiente investigativo que potencialize a construção de situações ricas e específicas de construção do conhecimento, onde o aluno esteja engajado em construir um produto público e de interesse pessoal em que possa refletir e compar-

 $1$  "[...] is a new programming language that makes it easy to create interactive stories, games, and animations – and share your creations with others on the web."

tilhar sobre suas experiências com outras pessoas. Normalmente as construções desses artefatos são feitas por meio de um suporte computacional. Entretanto, Maltempi (2004) frisa que mesmo que a tecnologia tenha um papel de destaque dentro das ideias construcionistas um ambiente educacional efetivo exige muito mais que apenas um computador. Nesse sentido, destaca cinco dimensões, consideradas importantes para que um ambiente possa potencializar a construção do conhecimento, as quais explicitamos:

- • Dimensão pragmática: o aluno aprende algo que pode ser utilizado de imediato, desenvolvendo novos conceitos e trazendo a sensação de praticidade e poder.
- • Dimensão sintônica: traz a construção de projetos contextualizados com o que o aluno considera importante aumentando as chances de que o conceito trabalhado seja aprendido, mas para isso o aluno precisa ser ativo na escolha. Neste momento o professor tem o papel de mediar o processo de escolha para chegar a algo desafiador e que pode ser realizado.
- Dimensão sintática: a possibilidade de o aluno acessar conhecimentos básicos e progredir nestes conceitos de acordo com a necessidade e seu desenvolvimento cognitivo. Desta forma é importante que as ferramentas possam ser utilizadas sem pré-requisito com possibilidades de desenvolvimento ilimitado.
- • Dimensão semântica: é a importância de o aluno lidar com elementos que carregam significados em vez de meros formalismos e símbolos. Por meio da manipulação e construção dos conceitos levam a descoberta de novos conhecimentos e com significados múltiplos.
- Dimensão social: é a integração das atividades com as relações culturais e sociais. O computador e o domínio da tecnologia são bons materiais que demonstram grandes possibilidades, assim cabe ao professor permitir e propiciar sua utilização de forma educacional.

Estas dimensões são sugestões que podem ser contempladas ao se pensar no ambiente escola que levam em conta não somente o conhecimento, mas também os interesses do aluno e em como ele se posiciona frente a sua aprendizagem.

Em consonância com as ideias construcionistas, está a visão trazida por Jenkins *et al.* (2009). Conforme esse autor, a escola deve contribuir para aquilo que chama de *literacia digital*, isto é, a capacidade de lidar e interpretar as mídias digitais. Nesse sentido, apresenta que as crianças e jovens vem construindo habilidades e competências por conta própria por meio da interação com as mídias e que as mesmas são desconsideradas pelo âmbito educacional.

Jenkins *et al.* (2009) trás também algumas habilidades construídas por meio da colaboração e de trabalhos em rede, que podem ser desenvolvidas em sala de aula. Em suma apresenta as seguintes habilidades:

- • Jogabilidade: a capacidade de experimentar o meio e utilizá-lo para a resolução de problemas.
- • *Performance*: a capacidade de mudar com o objetivo de improvisar e descobrir coisas novas.
- • Simulação: a habilidade de interpretar e construir modelos dinâmicos baseados no mundo real.
- • Apropriação: a capacidade de experimentar e reorganizar um conteúdo digital de modo a utilizar-se dele.
- Multitarefas: a capacidade de analisar o meio de forma a perceber detalhes importantes que o cerca para utilizá-los.
- • Distribuição cognitiva: a capacidade de interagir de modo significativo com recursos que possibilitam o crescimento pessoal do indivíduo.
- Inteligência Coletiva: é aquela na qual o aluno chega a conclusões pessoais sobre determinado assunto e consegue compará-la com seus pares utilizando de uma análise crítica em busca de um objetivo comum.
- Julgamento: a capacidade de avaliar a confiabilidade e a credibilidade de diferentes fontes de informação, já que o ambiente digital é rico delas.
- • Navegação Transmidiática; é a capacidade de seguir fluxos de informações através de múltiplas plataformas, para a interação e compartilhamento de informações diferenciadas.
- • *Networking*: a habilidade de procurar, sintetizar e disseminar a informação.
- • Negociação: a habilidade de movimen-

tar-se por diferentes comunidades, discernindo e respeitando diferentes perspectivas enquanto que segue normas alternativas.

Como uma forma de buscar associações com essas habilidades e trabalhar a construção do conhecimento matemático com alunos em sala de aula, trazemos a presente proposta de trabalho, que leva em consideração atividades construídas por meio do *Scratch*. Com vistas à uma melhor compreensão desse recurso, faremos uma breve apresentação do mesmo.

### **2 O** *Scratch*

O *Scratch* é um *software* livre desenvolvido no MIT (Massachusetts Institute of Technology) que se constitui como uma linguagem de programação visual e permite ao usuário construir interativamente suas próprias histórias, animações, jogos, simuladores, ambientes visuais de aprendizagem, músicas e arte. Para manuseio do *Scratch*, o usuário obrigatoriamente necessita expressar seu pensamento na forma de comandos. Toda ação de qualquer objeto deve ser programada e explicitada. Os comandos são visualizados por meio de blocos que são arrastados

para uma área específica e conectados, formando a programação do ambiente (Figura 1).

Figura 1 – Exemplo de programação feita no *Scratch*.

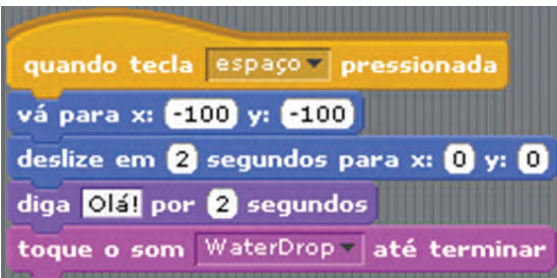

#### Fonte: a pesquisa.

A interface é intuitiva e o manuseio de suas ferramentas não requer comandos complexos. Cabe salientar ainda que possui a opção da linguagem em português. Todos os ambientes criados nessa linguagem são em duas dimensões (2D). Sua interface é composta por três principais áreas: a área formada pelos blocos de comando, a área de comando, na qual os blocos de comando são arrastados e conectados, e o estágio que é a interface na qual é possível visualizar as criações (Figura 2).

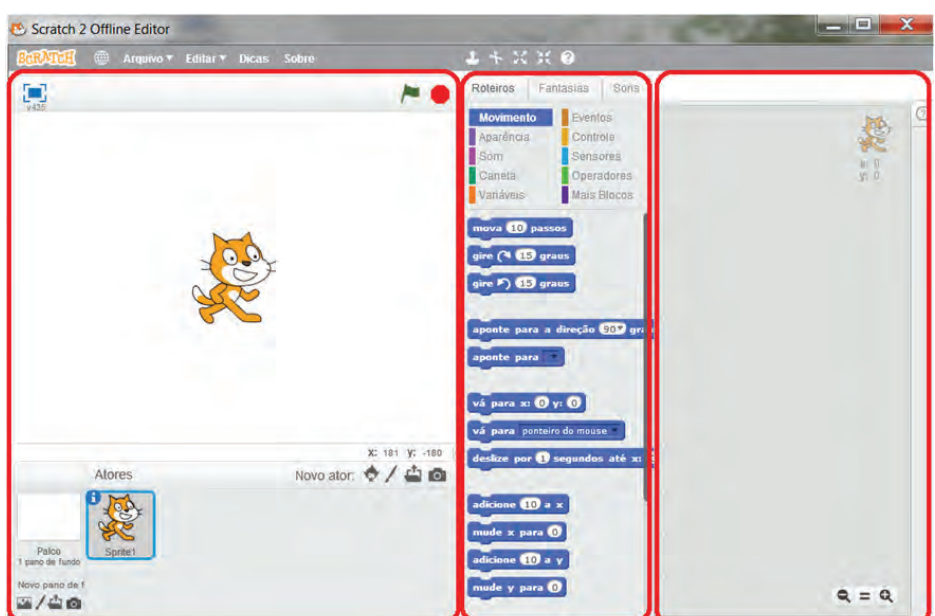

Figura 2 – Tela do *Scratch*.

Fonte: a pesquisa.

Acreditando que conhecer o recurso é imprescindível para um melhor aproveitamento das possibilidades que ele oferece, trazemos em seguida algumas atividades que podem ser desenvolvidas para que os alunos apropriem-se do *Scratch*.

# **3 Atividades para sala de aula com uso do** *software Scratch*

Nessa seção apresentaremos algumas atividades envolvendo o uso do *Scratch* que entendemos estarem consonantes com as ideias construcionistas de Papert (1994), indo de encontro às habilidades sugeridas por Jenkins *et al.* (2009). A primeira proposta envolve atividades para conhecer o *Scratch*, pois acreditamos que, independente do ano ou recurso utilizado, é necessário que o professor auxilie o aluno na construção dos conhecimentos básicos da linguagem. Na presente proposta, estes requistos básicos são explorados na Atividade 1 e na Atividade 2.

Depois que o aluno já apresentar conhecimento e envolvimento com a ideias iniciais sobre o recurso, sugerimos a construção de dois ambientes para estudo, um referente à construção do conceito do Teorema de Pitágoras, para o 9º ano do EF e outro referente a Trigonometria, assunto abordado no 1º ano do EM. Estas aplicações são abordadas na atividade 3.

Além dessas atividades, sugerimos aos professores que propostas mais abertas ou relacionadas a projetos também sejam exploradas.

# *3.1 Proposta de Atividade 1: primeiros passos*

Nessa proposta, indicamos um conjunto de atividades introdutórias, que têm como finalidade apenas reconhecer algumas potencialidades do *Scratch* e suas funcionalidades básicas. Enumeraremos as atividades visando à sequencialidade temporal na qual comumente trabalhamos. Consideramos importante salientar que o leitor pode (e deve) adaptar essas indicações à sua realidade e necessidade, pois não há uma ordem ideal de trabalho.

Iniciaremos pela apresentação de um jogo já construído no *Scratch*. Acreditamos ser importante utilizar um jogo já pronto para que o aluno tenha uma ideia geral do que é o *Scratch*, demonstrando assim algumas das potencialidades do software. O segundo momento, destaca os três conhecimentos iniciais que são: o criar Palco, criar Ator e a utilização dos blocos de comando.

Depois que os alunos já têm um conhecimento inicial, apresentamos as Scratch Cards2 , que são cartões que contém atividades prédefinidas utilizadas para que os alunos possam desenvolver pequenas sequências de comandos de forma independente e autônoma.

- **1. Apresentação de jogos feitos no** *Scratch*: Os alunos têm a oportunidade de observar alguns exemplos feitos no *Scratch*, como por exemplo, o jogo de um cachorro baseado no Jogo Super Mario da Nintendo, que pode ser obtido em https:// scratch.mit.edu/projects/355703/.
- **2. Movimento para frente e para trás:** O objetivo dessa construção é movimentar um dos atores (*Sprite*). O primeiro passo é criar um palco para o ator. Isso pode ser feito clicando em "Palco" (Figura 3) e escolhendo uma imagem de fundo.

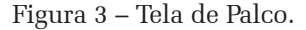

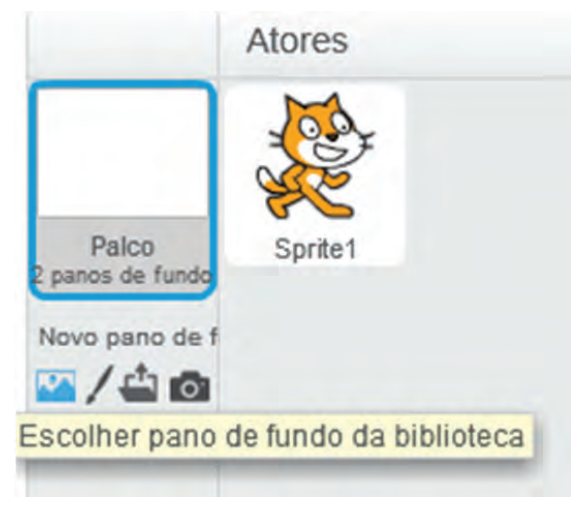

Fonte: a pesquisa.

<sup>2</sup> No endereço http://www.computacaonaescola.ufsc.br/ wp-content/uploads/2013/09/ScratchCartas\_v3print.pdf é possível encontrar alguns exemplos de Sratch Cards.

O segundo passo é escolher um ator. Para tanto, basta clicar em atores (Figura 4) e selecionar um dentre as imagens mostradas.

Figura 4 – Tela de ator.

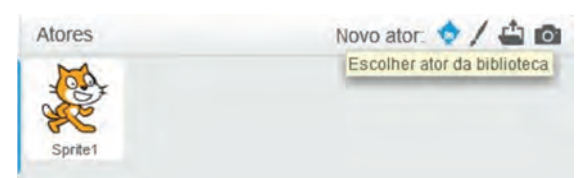

Fonte: a pesquisa.

O terceiro passo é construir a linha de comandos. Para tanto, clique em Eventos e arraste para o lado direito da tela e solte o comando "quando clicar em (bandeira verde)". Em movimento, arraste "mova 10 passos". Em controle, arraste "espere 1 segundo". Em movimento, arraste novamente "mova 10 passos", porém coloque um sinal negativo no 10, tornando-se "mova -10 passos". A Figura 5 mostra o resultado dessa construção. Para visualizar as ações do comando, basta clicar na bandeira verde. Sugerese que outros valores sejam testados, para obter movimentações mais longas e mais curtas.

Figura 5 – Comandos de movimentação.

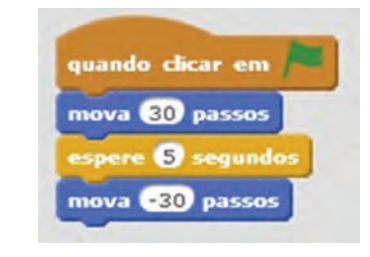

Fonte: a pesquisa.

**3. Scratch Cards:** As *Scratch Cards* são cartões que contém atividades para serem desenvolvidas. A Figura 6 mostra uma dessas atividades. A parte frontal da carta faz a proposição de uma atividade a ser construída e a parte posterior oferece a forma de resolução da mesma, oportunizando aos alunos a tentativa de desenvolverem o comando e facilitando sua resolução de forma que não necessite da intervenção imediata da professora. Como os alunos superam a resolução das Scracth Cards a professora irá passando as próximas de forma que evita aos a ociosidade e a dispersão dos alunos. Esses cartões são distribuídos aos alunos que, em grupos, desenvolvem a atividade sugerida. Sugere-se que os grupos troquem as Scratch Cards entre si, permitindo abranger múltiplas construções.

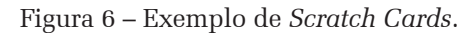

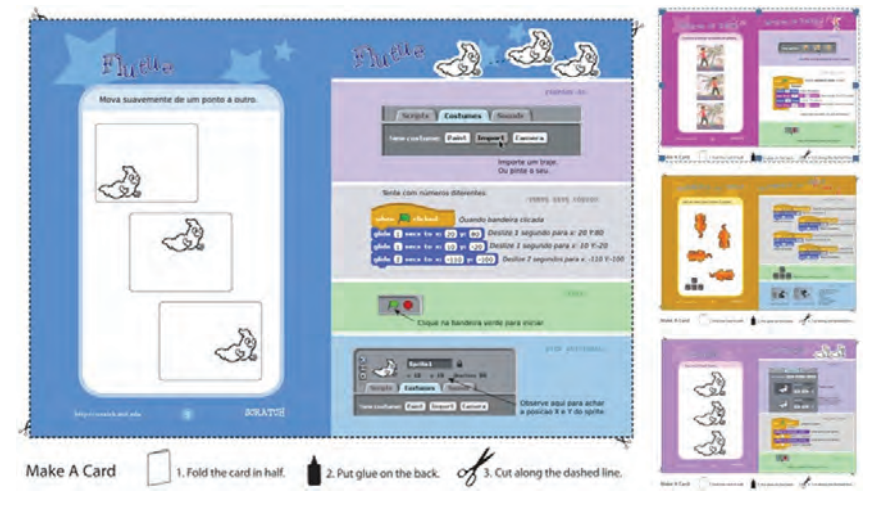

Fonte: a pesquisa.

### *3.2 Proposta de Atividade 2: funcionalidades importantes*

O objetivo desse conjunto de atividades é propor atividades que permitam os alunos aprofundar seu conhecimento em algumas das funcionalidades do *Scratch*. Consideramos essas atividades importantes pois permitem entrar em contato de conhecimentos prévios necessários para se iniciar a construção de um jogo ou atividade direcionada.

**1. Seguindo o Mouse**: Na pasta "Biblioteca de panos de fundo" escolha um cenário e clique em Ok. Para inserir uma nova personagem, no painel de objetos, clique no botão "Novo ator", na pasta "Biblioteca de atores", escolha um personagem. Esse conjunto de comandos pode ser observado na Figura 7.

Figura 7 – Comandos usados para "Seguindo o Mouse".

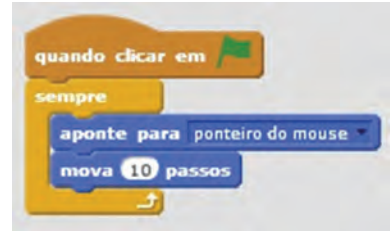

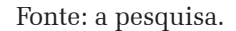

**2. Movimento de Personagem**: A movimentação é um bloco de comando chave dentro do *Scratch* que pode ser criado de diferentes formas, esta atividade descreverá uma forma para que isto seja feito. Adicionamos um Ator e um Palco, e depois desenvolvemos os comandos como na Figura 8.

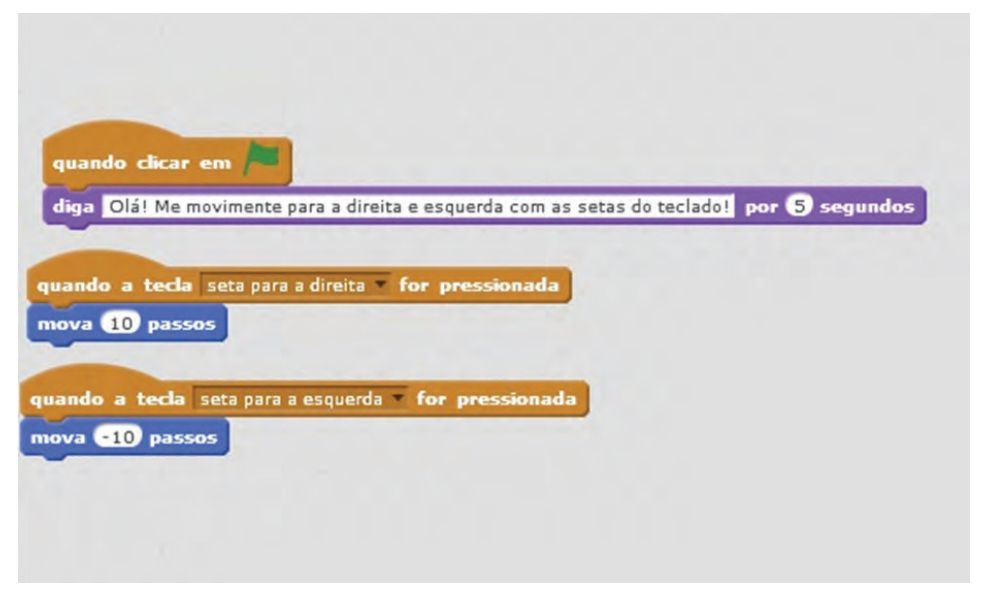

Figura 8 – Comandos para "Movimento de Personagem".

Fonte: a pesquisa.

**3. Mudando Fantasia:** Mudar a fantasia é um comando muito utilizado no *Scratch*, pois permite trocar a forma do Ator. Para

que isso ocorra é necessário criar um Ator e um Palco, e utilizar os seguintes comandos como na Figura 9.

Figura 9 – Comandos para "Mudando Fantasia".

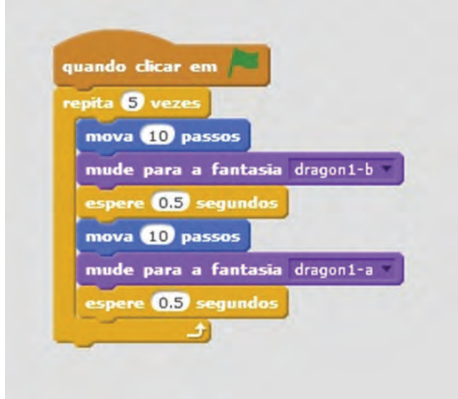

Fonte: a pesquisa.

**4. Mudando nível:** Nosso principal objetivo com essa atividade é a criação de diferentes níveis de tela que o personagem irá passar para quando alcançar a borda. Para que aconteça essa troca de níveis, podemos construir o conjunto de comandos apresentados na Figura 10.

### Figura 10 – Comandos usados para a atividade "mudando nível".

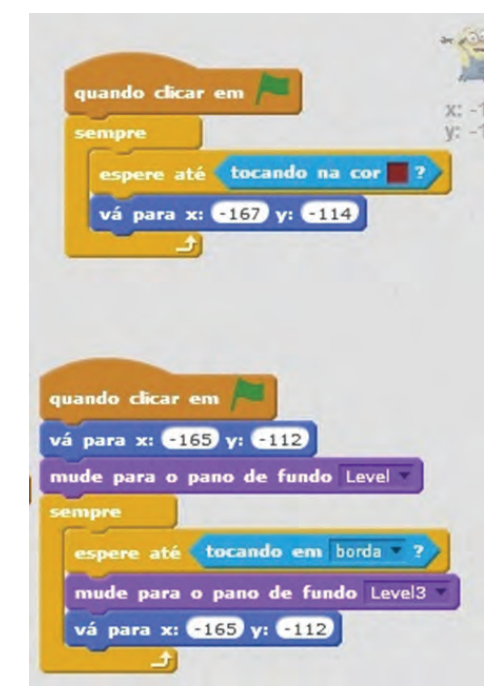

Fonte: a pesquisa

# *3.3 Proposta de Atividade 3: aplicações na Matemática*

Embora entendamos que as atividades anteriores estejam relacionadas com conhecimentos matemáticos, consideramos que na maioria dos casos os mesmos podem ser observados apenas de modo implícito. Nessa proposta, procuraremos expor situações na qual a matemática se mostra de modo explícito. Em particular trataremos da associação de funções trigonométricas ao círculo trigonométrico e do teorema de Pitágoras para triângulos retângulos.

**1. Ambiente Interativo para Estudo de Trigonometria:** Esta atividade foi adaptada de Dalla Vecchia (2012). Para construir esse ambiente seguiremos os seguintes passos:

**Passo 1:** Crie um objeto com dois eixos cartesianos para servir de parâmetro par a visualização dos gráficos (Figura 11).

Figura 11 – Construção dos eixos cartesianos.

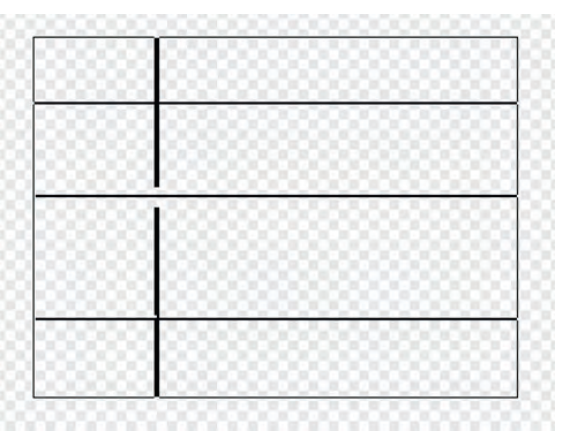

Fonte: Dalla Vecchia, 2012, p. 256.

**Passo 2:** Crie 2 objetos em formato de ponto. Eles servirão para traçar os gráficos Faça um em cada cor, para auxiliar na construção das instruções (Figura 12).

Figura 12 – Construção de objetos.

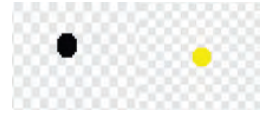

Fonte: Dalla Vecchia, 2012, p. 256.

**Passo 3:** Construção da circunferência. Primeiro é necessário construir uma circunferência onde o raio seja uma variável manipulável para o usuário. Para tanto se deve criar inicialmente duas variáveis e nomeá-las de ângulo e raio (Figura 13). A variável ângulo servirá para medir os ângulos da circunferência. Esta não será manipulável pelo usuário.

Após a criação das variáveis, é preciso selecionar um dos objetos (sprites) em formato de ponto e utilizar os comandos dados na Figura 14.

Figura 13 – Criação da variável ângulo e da variável raio.

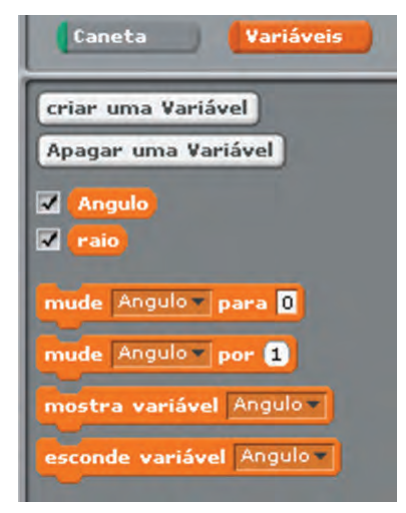

Fonte: Dalla Vecchia, 2012, p. 257.

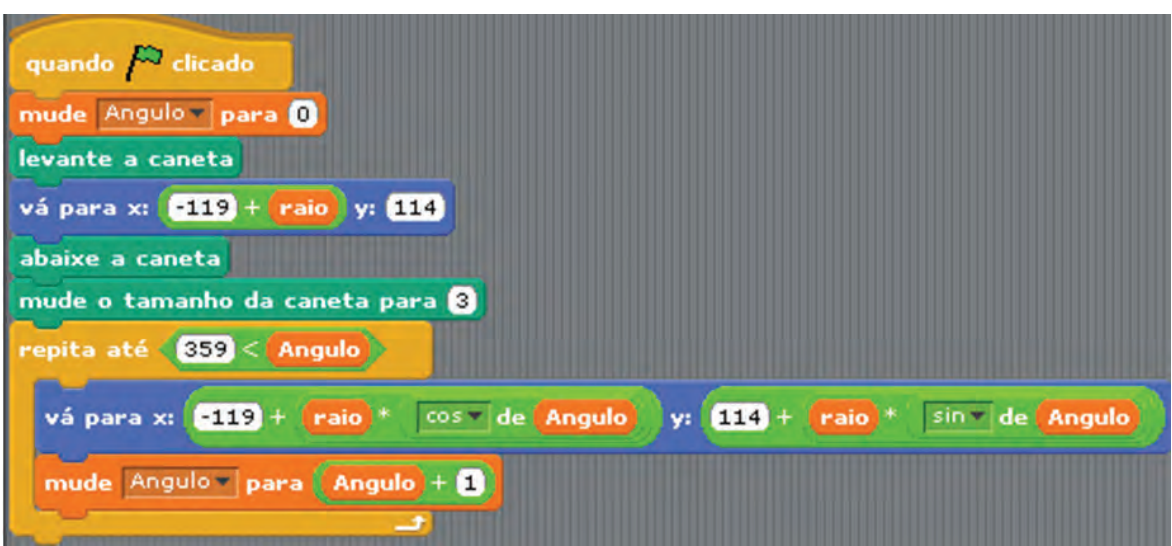

Figura 14 – Comandos para construção da circunferência.

Fonte: Dalla Vecchia, 2012, p. 257.

É importante destacar que os valores -119 e 114 do comando "vá para x: y:" constituem o centro dos eixos ordenados do gráfico superior. Na imagem construída pelo leitor ou pelos alunos (semelhante à Figura 9) os valores provavelmente

são outros. Para encontrar esses pontos é precioso conduzir o ponteiro do mouse até o centro das coordenadas e visualizar as coordenadas abaixo da tela de estágio, conforme Figura 15.

Figura 15 – Visualização do posicionamento.

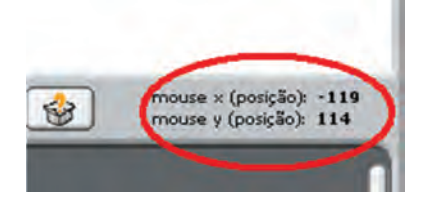

Fonte: Dalla Vecchia, 2012, p. 257.

É preciso ainda criar um comando para apagar a caneta usando a tecla espaço do teclado (Figura 16). É possível criar um objeto em formato de texto para dar alguma informação.

Figura 16 – Construção da caneta.

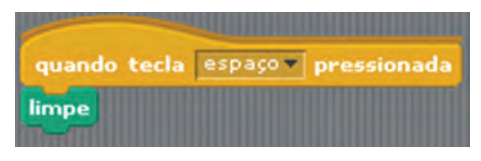

Fonte: Dalla Vecchia, 2012, p. 258.

**Passo 4**: Construção da função associada à circunferência. Para esse construção, deve selecionar o outro objeto (sprite) em formato de ponto e utilizar os comandos dados pela Figura 17. Para este exemplo foi utilizado a função trigonométrica seno. Uma observação importante é que os valores -113 e -102 do comando "vá para x: y:" constituem o centro dos eixos ordenados do gráfico.

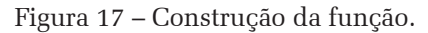

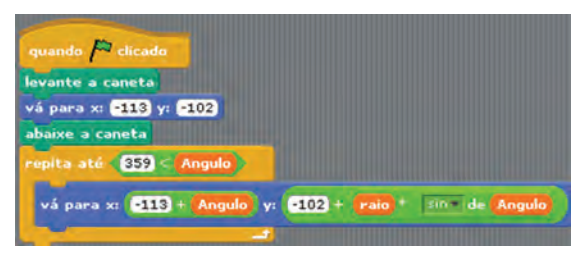

Fonte: Dalla Vecchia, 2012, p. 258.

**Passo 5:** definir um raio e clicar na bandeira verde para visualizar o ambiente criado. A Figura 18 mostra como deve ficar a interface do ambiente construído.

Figura 18 – Interface do ambiente construído.

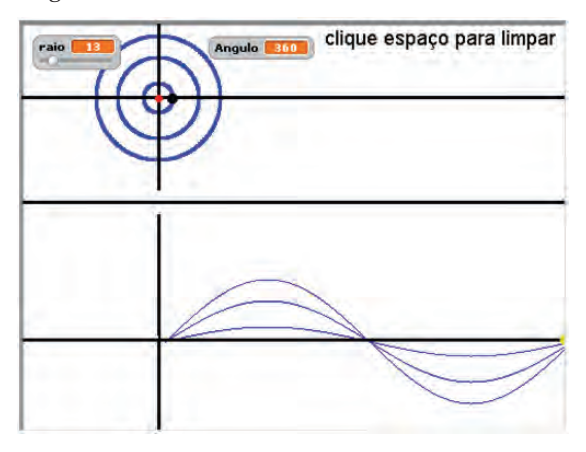

Fonte: Dalla Vecchia, 2012, p. 256.

**2. Teorema de Pitágoras:** Trazemos também a sugestão de construir um ambiente para observar o Teorema de Pitágoras, conforme Figura 19. Para construir esse ambiente seguiremos os seguintes passos:

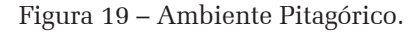

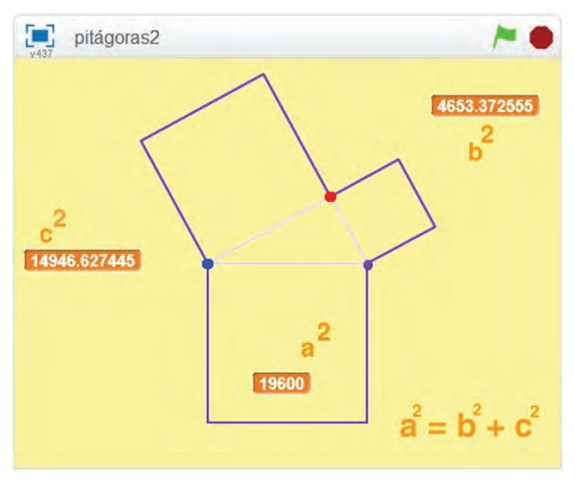

Fonte: a pesquisa

Passo 1: Crie um plano de fundo.

**Passo 2:** Crie 3 objetos em formato de ponto (Figura 20). Eles servirão representar o triângulo Faça um em cada cor, para auxiliar na construção das instruções.

### Figura 20 – Construção dos pontos do triângulo.

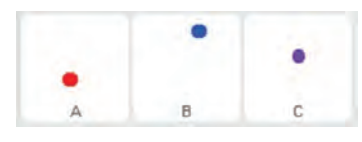

Fonte: a pesquisa

**Passo 3:** Movimentação do ponto vermelho (ponto A). O principal ponto será o vermelho, pois ele irá se movimentar para variar a medida dos catetos. Utilize os comandos da Figura 21 para mostrar o ponto e fazê-lo movimentar-se.

Figura 21 – Comandos de movimentação.

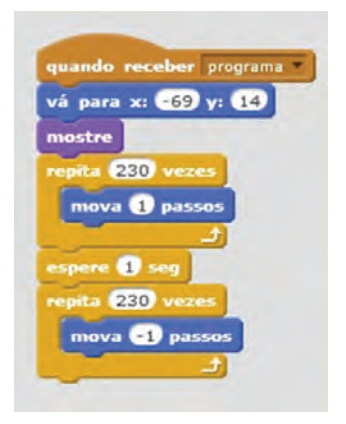

Fonte: a pesquisa

**Passo 4:** Crie inicialmente as variáveis:

- • Ângulo: servirá para formar os quadrados de área dos catetos
- • a: servirá para a mudança entre os segmentos de reta
- • AB: será o segmento de reta entre os pontos A e B
- • AC: para ser o segmento de reta entre os pontos A e C
- • BC: para ser o segmento de reta entre os pontos BC
- • AB2: será a movimentação de área do segmento AB
- • AC2: será a movimentação de área do segmento AC

**Passo 5:** Para movimentar o ponto A utilize os blocos da Figura 22.

**Passo 6:** Para construir a variação dos quadrados dos catetos, utilize os comandos da Figura 23.

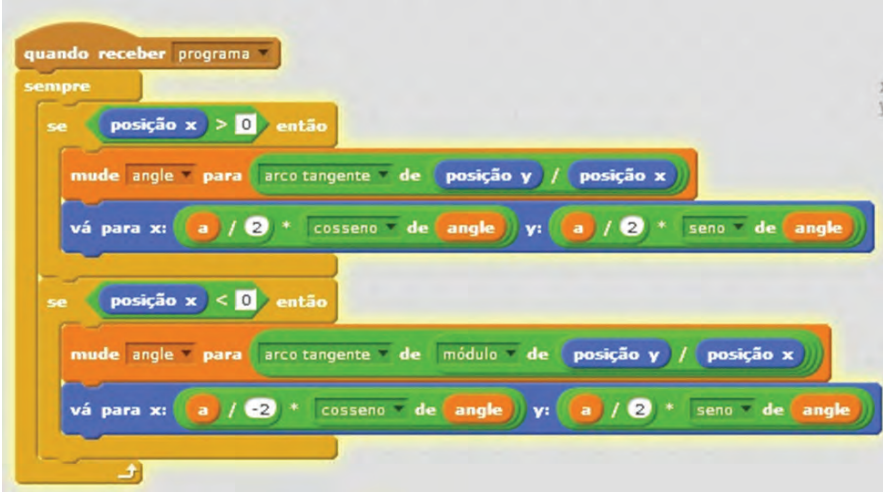

Figura 22 – Movimentação ponto A.

Fonte: a pesquisa

Figura 23- Variação dos quadrados.

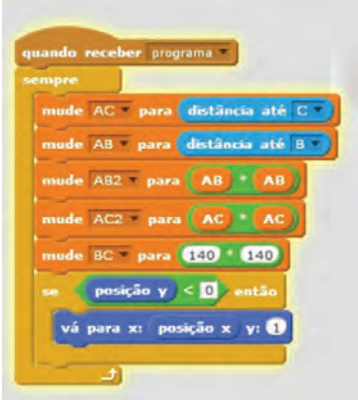

Fonte: a pesquisa

**Passo 7:** Para criar os quadrados usaremos a caneta do Scratch. Com um novo Sprite que poderá ser deixado em branco usa-se os blocos da Figura 24 para mostrar a caneta.

Figura 24 – Comandos referente a caneta.

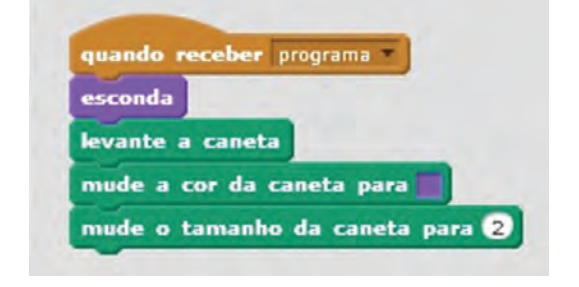

Fonte: a pesquisa

Por meio da Figura 25 é possível desenhar os quadrados e suas variações

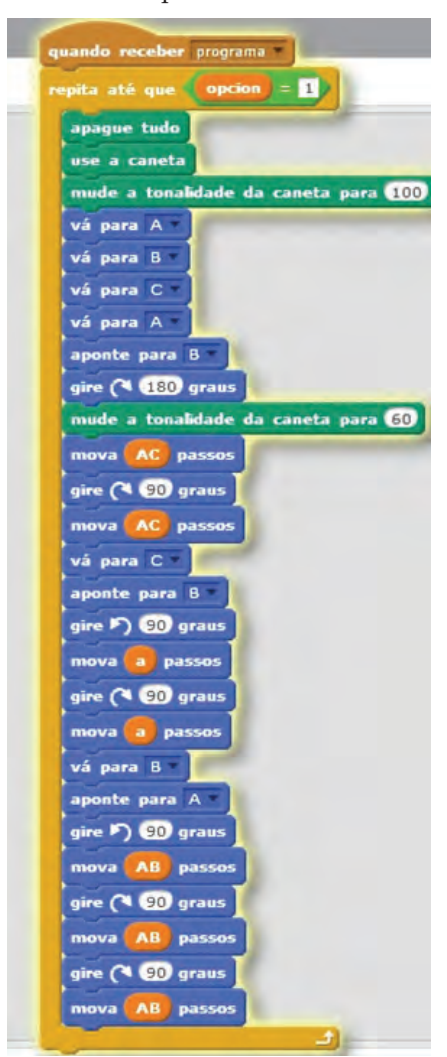

Fonte: a pesquisa

Acreditamos que as atividades apresentadas aqui são relevantes para a aprendizagem dos alunos enquanto que desenvolve o raciocínio lógico e os conhecimentos matemáticos.

## Figura 25 – Construção da variação dos quadrados.

### **Considerações Finais**

Buscamos, por meio desse artigo, apresentar algumas atividades que visam à construção do conhecimento matemático utilizando de construções feitas no *software Scratch*. Entendemos que essas construções não apenas podem mostrar a Matemática de modo direto, como nos exemplos que compõem a terceira proposta de atividade apresentada, mas também nos exemplos anteriores, que tratam da Matemática de maneira indireta, abrangendo aspectos lógicomatemáticos e conceitos importantes tais como posicionamento em sistemas de referência, ângulo e variável. **Por esse motivo, em nossas investigações, consideramos que as atividades "mais avançadas" com o** *Scratch* **são as que deixamos os estudantes livres para explorarem e construírem jogos e ambientes que sejam de seu próprio interesse. O verdadeiro ganho nesta construção não está no produto final, mas sim no próprio processo de construção que permite a discussão de conceitos matemáticos**. Em nossa visão é durante as discussões que as potencialidades das ideias de Papert (1994) se mostram de modo mais contundente.

Além de abranger aspectos relacionados à perspectiva construcionista, consideramos que habilidades como jogabilidade, *performance*, simulação, modelagem, trabalho multi-tarefa e, principalmente, apropriação, fazem parte do processo de construção das situações propostas. Assim, trabalhar com o Scratch pode contribuir para alcançar objetivos pedagógicos que perpassam e extrapolam a Matemática, preparando os alunos criticamente para os desafios sociais que envolvem a interação harmoniosa com as TD, uma vez que podem compreender melhor a matemática que está por trás de uma programação.

Nossas pesquisas futuras avançam no sentido de compreender de modo mais profundo quais as associações entre o processo de construção do conhecimento matemático e as habilidades propostas por Jenkins *et al.* (2009).

### **Referências**

BORBA, M. C.; MALHEIROS, A. P. S.; ZULATTO, R. B. *Educação a Distância* online. Belo Horizonte: Autêntica, 2007.

DALLA VECCHIA, R. *A Modelagem Matemática e a Realidade do Mundo Cibernético*. [s.l.] Universidade Estadual Paulista, 2012.

GELLERT, U.; JABLONKA, E. *Mathematisation and demathematisation*. Rotterman: 2007.

JENKINS, H. et al. *Confronting the Challenges of Participatory Culture*. 2009. v. 21 Disponível em http://migre.me/mW1Y1, acesso: jul 2015.

LIFELONG KINDERGARTEN GROUP. *Reference Guide Scratch*MIT Media Lab, , 2011. Disponível em: <http://info.scratch.mit.edu/Support/>, acesso: jul 2015.

MALTEMPI, M. V. Construcionismo: pano de fundo para pesquisas em informática aplicada à Educação Matemática. In: BICUDO, M. A. V.; BORBA, M. DE C. (Eds.). . *Educação Matemática: pesquisa em movimento.* 4. ed. São Paulo: Cortez, 2004. p. 1–344.

PAPERT, S. *A máquina das crianças*. Porto Alegre: Editora Artes Médicas Sul, 1994.

**Fernanda Schuck Sápiras** - Mestranda em Ensino de Ciências e Matemática, Universidade Luterana do Brasil, Canoas, Rio Grande do Sul, Brasil, nandassapiras@gmail.com

**Rodrigo Dalla Vecchia** - Doutor em Educação Matemática, Universidade Luterana do Brasil, Canoas, Rio Grande do Sul, Brasil, rodrigovecchia@gmail.com